附件 1

## "安徽纪检监察" 客户端订阅 微博微信公众号关注操作说明

一、订阅安装"安徽纪检监察"客户端

方式1: 登陆苹果商城或安卓系统应用市场(应用宝、 360 市场、华为市场、小米市场),搜索"安徽纪检监察"下载 安装后,点击左上角登陆按钮,根据提示完成用户注册。

方式 2: 扫描下方二维码, 根据提示下载安装后, 点击 左上角登陆按钮, 完成用户注册。

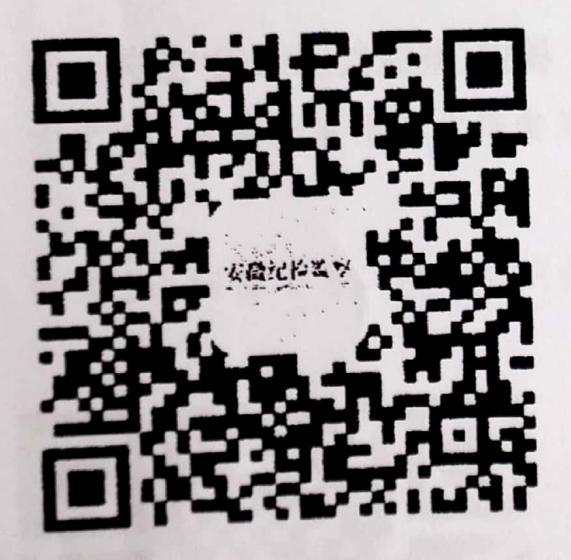

## 二、关注"安徽纪检监察"微信公众号

方式1: 打开微信软件一点击"添加朋友"一在"公众号"中 搜索"安徽纪检监察"或搜索微信号"ahjijian"一点击"关注",完 成关注:

方式2: 打开微信软件→点击"发现"→对准下方二维码 "扫一扫"→点击"关注",完成关注。

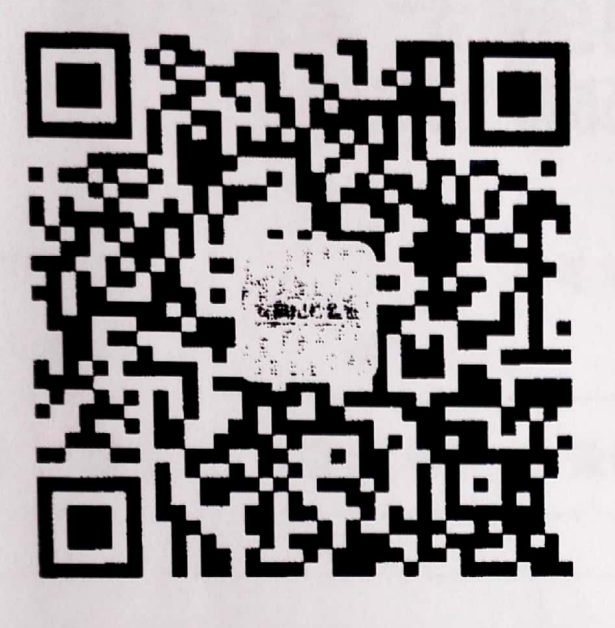

三、关注"安徽纪检监察"微博

方式1: 登录新浪微博后搜索用户"安徽纪检监察"后关 注;

方式 2: 扫描下方二维码后点击关注。

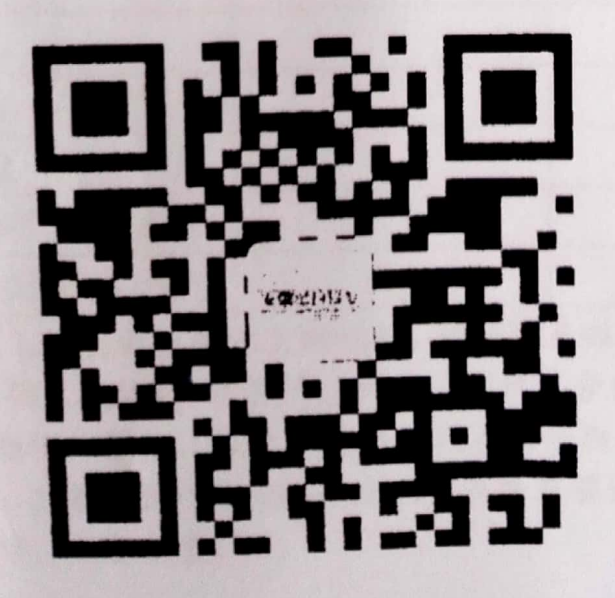